# **Tcl** 在 **Vivado** 中的应用

Xilinx©的新一代设计套件 Vivado 相比上一代产品 ISE,在运行速度、算法优化和功 能整合等很多方面都有了显著地改进。但是对初学者来说,新的约束语言 XDC 以及脚本 语言 Tcl 的引入则成为了快速掌握 Vivado 使用技巧的最大障碍, 以至于两年多后的今天, 仍有很多用户缺乏升级到 Vivado 的信心。

本文介绍了 Tcl 在 Vivado 中的基础应用,希望起到抛砖引玉的作用, 指引使用者在 短时间内快速掌握相关技巧,更好地发挥 Vivado 在 FPGA 设计中的优势。

#### **Tcl** 的背景介绍和基础语法

Tcl(读作 tickle)诞生于 80 年代的加州大学伯克利分校,作为一种简单高效可移植 性好的脚本语言,目前已经广泛应用在几乎所有的 EDA 工具中。Tcl 的最大特点就是其语 法格式极其简单甚至可以说僵化,采用纯粹的 [命令选项参数] 形式,是名副其实的"工 具命令语言"( 即 Tcl 的全称 Tool Command Language)。

实际上 Tcl 的功能可以很强大,用其编写的程序也可以很复杂,但要在 Vivado 或大 部分其它 EDA 工具中使用, 则只需掌握其中最基本的几个部分。

注: 在以下示例中,% 表示 Tcl 的命令提示符,执行回车后,Tcl 会在下一行输出命 令执行结果。 // 后是作者所加注释,并不是例子的一部分。

#### 设置变量

% set myVar "Hello World!" //设置一个名为 myVar 的变量, 其值为 Hello World!

#### 打印 Hello World!

 % puts "\\$myVar" % puts \$myVar Hello World! % puts "Hello World!" Hello World! % puts myVar myVar % puts {\$myVar} \$myVar \$myVar

打印主要通过 puts 语句来执行, 配合特殊符号, 直接决定最终输出内容。

# 文件 **I/O**

%set wfp [open "my\_file.txt" w] file1073b243

%puts \$wfp "Hello World!"

%puts \$wfp \$myVar

%close \$wfp

#### 写文件<br> **<br>**

%set rfp [open "my\_file.txt" r] file10

%set file\_data [read \$rfp] Hello World! Hello World!

%close \$rfp

可以看到 Tcl 对文件的操作也是通过设置变量,改变属性以及打印命令来进行的。上 述写文件的例子中通过 puts 命令在 my\_file.txt 文件中写入两行文字,分别为"Hello World!" 和 myVar 变量的值,然后在读文件操作中逐行读取同一文件的内容。

### 控制流和循环命令

Tcl 语言中用于控制流程和循环的命令与 C 语言及其它高级语言中相似,包括 if、 while、for 和 foreach 等等。

具体使用可以参考如下示例,

% if {\$myVar != 1} {puts "Sweet!"} //判断 myVar 变量的值, 若不等于 1 就打印 Sweet! Sweet!

% if {\$myVar == 1} { puts "\$myVar is = 1" } else { puts "\$myVar is != 1"} //多条件判断 Hello World is != 1

```
% foreach x $myVar {puts $x} //循环读取 myVar 变量的值并打印
Hello
World!
```

```
% set x 1 //设置变量 x
1
```
% while {\$x < 5} { puts "x is \$x"; set x [expr {\$x + 1}] } //判断变量的值, 打印, 变量再赋值。 x is 1

# 子程序**/**过程

Tcl 中的子程序也叫做过程(Procedures), Tcl 正是通过创建新的过程来增强其内建 命令的能力,提供更强的扩展性。具体到 Vivado 的使用中,用户经常可以通过对一个个 子程序/过程的创建来扩展或个性化 Vivado 的使用流程。

% proc myProc {var} { //创建一个新的子程序(过程) myProc, 用来打印输入变量的值。 puts \$var

}

% myProc "Yay!" //调用子程序(过程) Yay!

#### 一些特殊符号

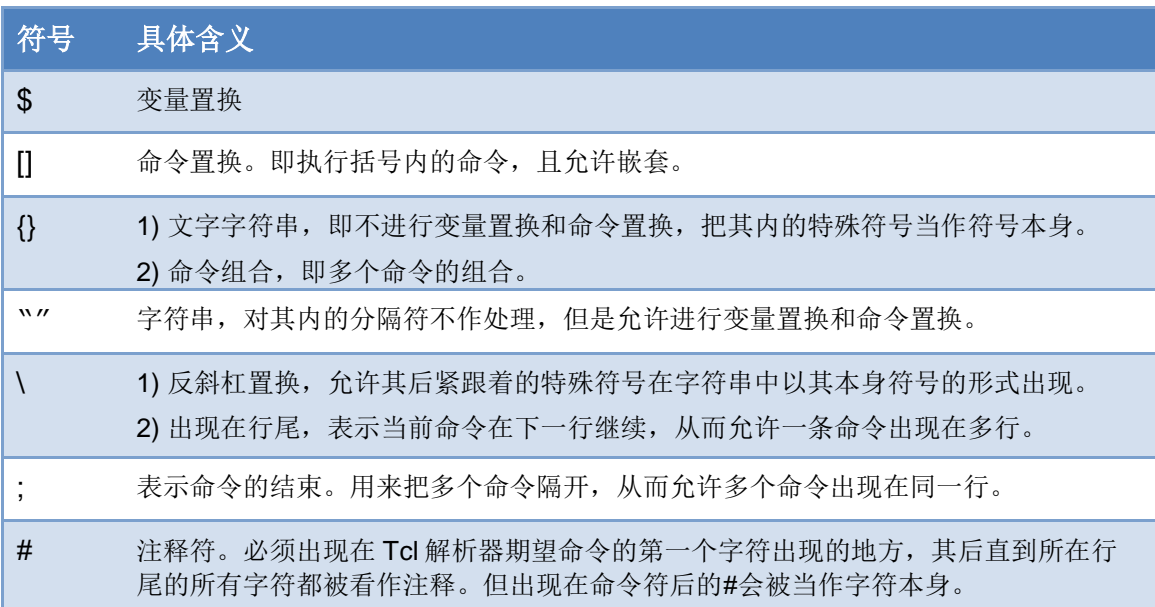

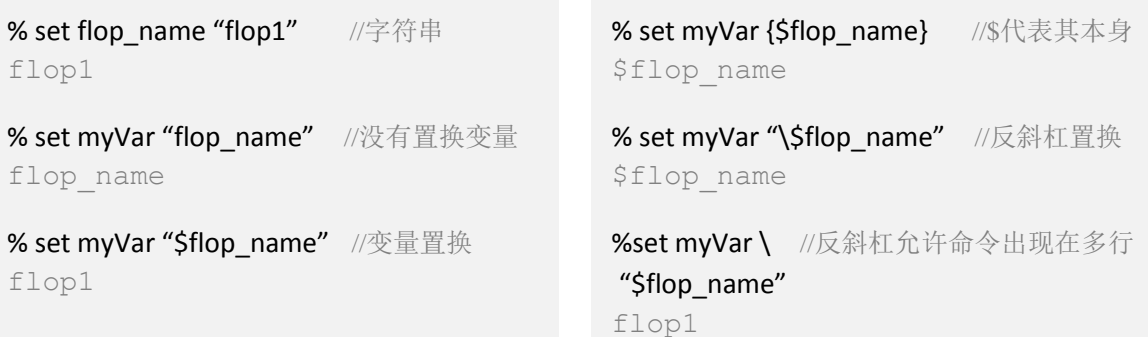

Tcl 语言的基本语法相对简单,但要熟练掌握仍需日常不断练习。Xilinx 网站上有很 多相关资料,这里推荐两个跟 Tcl 相关的文档 **UG835** 和 **UG894** ,希望对大家学习 Vivado 和 Tcl 有所帮助。

# 在 **Vivado** 中使用 **Tcl** 定位目标

在 Vivado 中使用 Tcl 最基本的场景就是对网表上的目标进行遍历、查找和定位,这 也是对网表上的目标进行约束的基础。要掌握这些则首先需要理解 Vivado 对目标的分类。

#### 目标的定义和定位

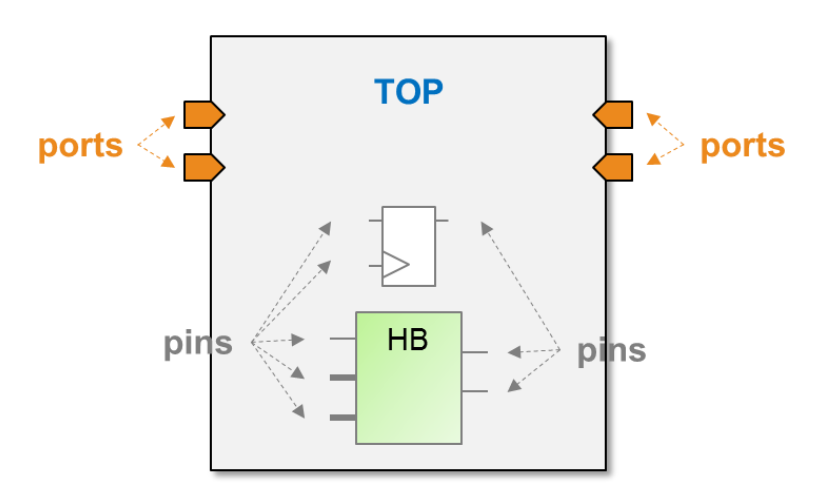

如上图所示,设计顶层的 I/O 称作 **ports**,其余底层模块或是门级网表上的元件端口 都称作 **pins**。而包括顶层在内的各级模块,blackbox 以及门级元件,都称作 **cells**。连线称 作 nets, 加上 XDC 中定义的 clocks, 在 Vivado 中一共将网表文件中的目标定义为五类。 要选取这五类目标,则需用相应的 get\_\*命令,例如 get\_pins 等等。

#### **get\_ports**

ports 仅指顶层端口, 所以 get ports 的使用相对简单, 可以配合通配符"\*"以及 Tcl 语言中处理 list 的命令一起使用。如下所示,

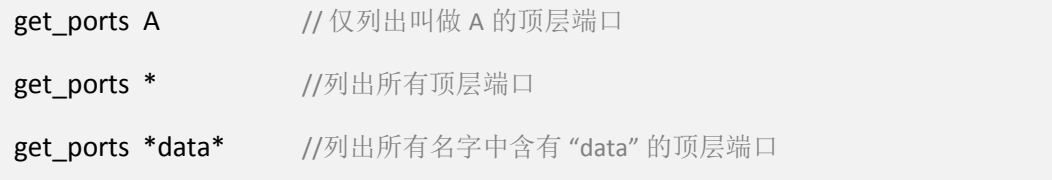

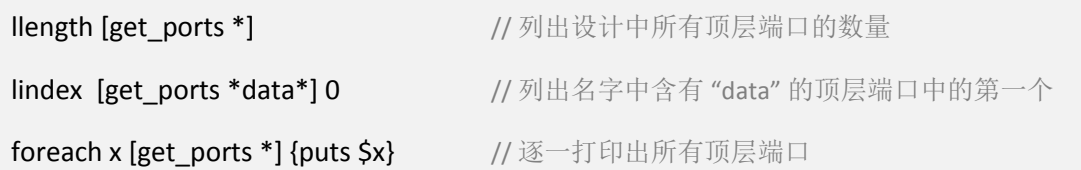

#### **get\_cells/get\_nets**

不同于 ports 仅指顶层端口,要定位 cells 和 nets 则相对复杂,首先需要面对层次的问 题。这里有个大背景需要明确:Vivado 中 **Tcl/XDC** 对网表中目标的搜索是层次化的,也 就是一次仅搜索一个指定的层次 **current\_instance**,缺省值为顶层。

Top

以右图所示设计来举例,若要搜索 **A** (不含 a1,a2) 层次内的所有 cells 和名字中含 有 nt 的 nets, 有两种方法:

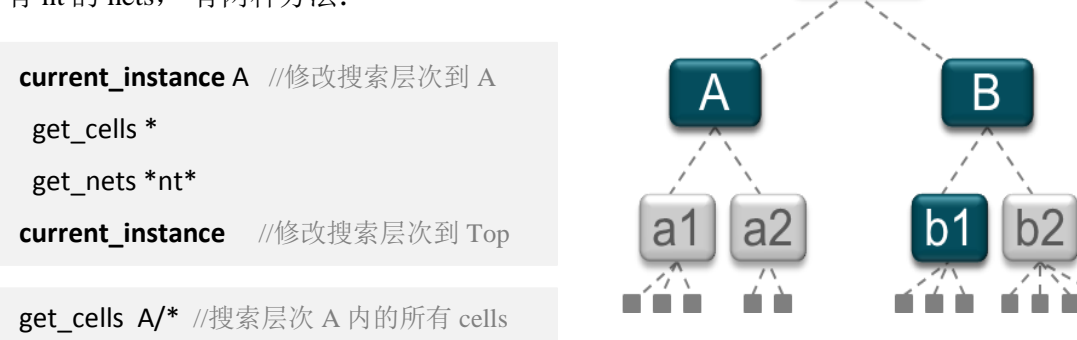

若要将搜索层次改为 **A+B+b1**,则可以写一个循环,逐一用 **current\_instance** 将搜索 层次指向 A, B 和 b1, 再将搜索到的 cells 或 nets 合成一个 list 输出即可。

若要将搜索层次改为当前层次以及其下所有子层次,可以使用 **-hierarchical** (在 Tcl 中可以简写为**-hier** )

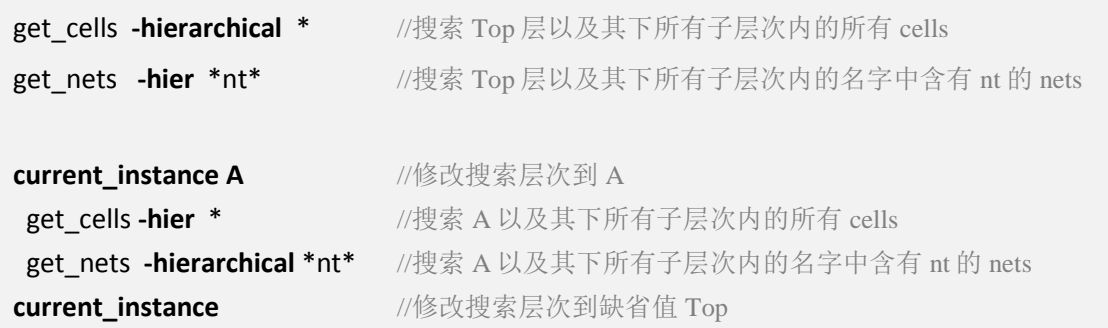

在使用**-hierarchical** 时有一点需要特别留意,即后面所跟的搜索条件仅指目标对象的 名字,不能含有代表层次的"/" 。 下面列出的写法便是一种常见的使用误区,并不能以 此搜索到 A 及其下子层次内所有的 cells。

get\_cells -hier A/\* //搜索 Top 层以及其下所有子层次内名字以"A/"开头的 cells **STOP** 

**get\_pins**

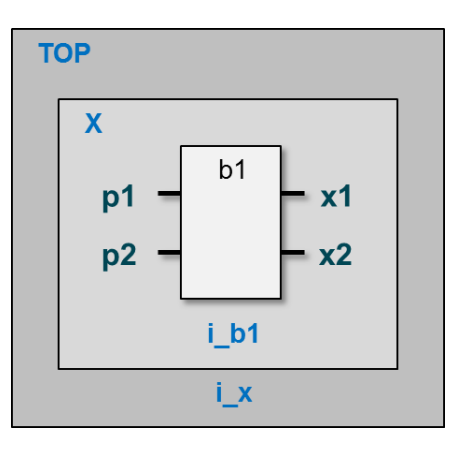

pins 在 Vivado 数据库中有个独特的存在形式, 即 <instance>/<pin> 。这里的"/"不 表示层次,而是其名字的一部分,表示这个 pin 所属的实体。也就是说,在使用 get\_pins 配合-hier 来查找 pins 时, "/"可以作为名字的一部分, 出现在搜索条件内(注意与上述 get\_cells 和 get\_nets 的使用区别)。

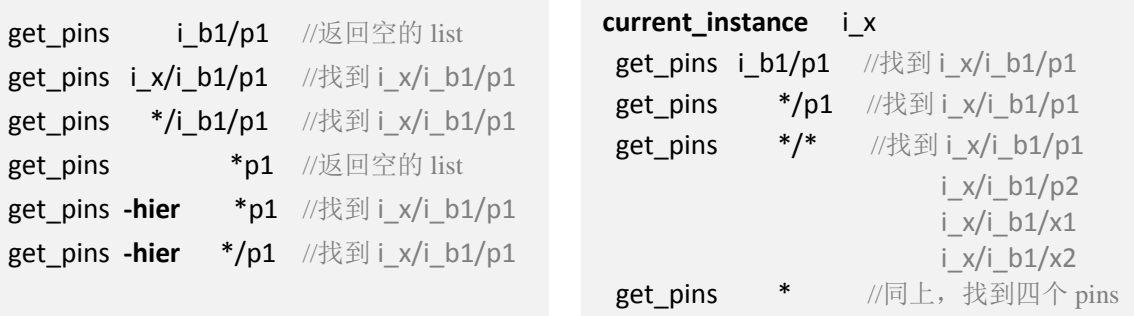

### 目标之间的关系

Tcl 在搜索网表中的目标时,除了上述根据名字条件直接搜索的方式,还可以利用目 标间的关系,使用**-of\_objects**(在 Tcl 中可以简写为**-of**)来间接搜索特定目标。Vivado 中 定义的五类目标间的关系如下页左图所示。

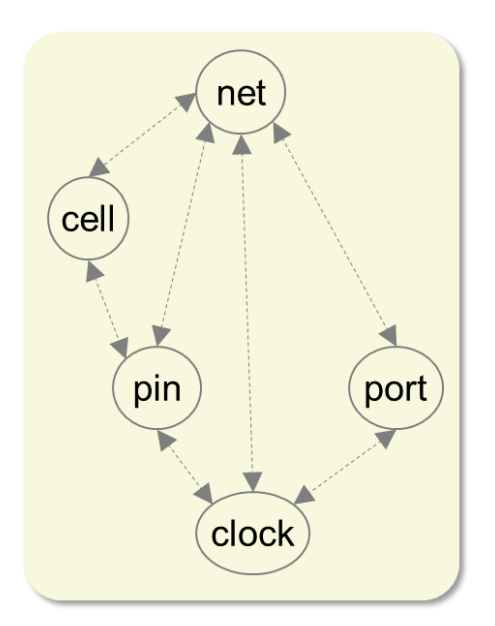

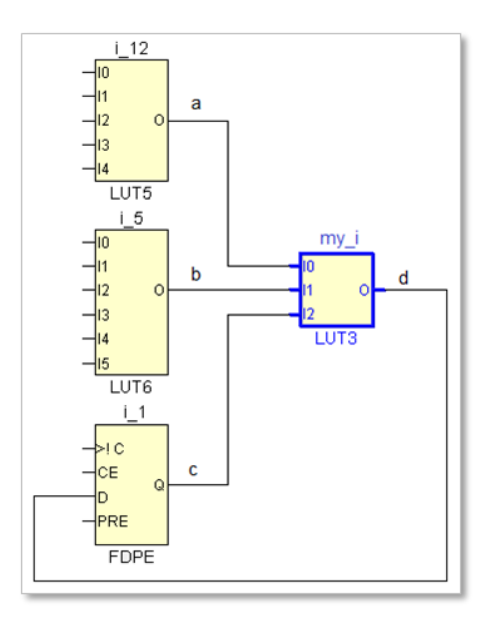

以上示右图的设计来举例,

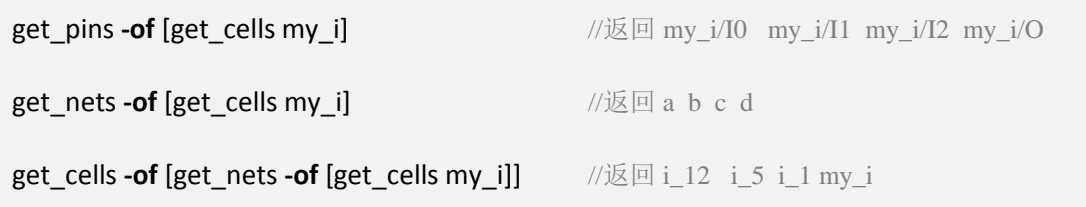

下图是一个更复杂的示例,涉及跨层次搜索。可以看到在 get\_pins 时,要加上**-leaf** 才 能准确定位到门级元件(或 blackbox)的端口 q。另外, 在实际操作中, 使用 get\_nets 和 get\_pins 时,需要视情况而加上其它条件(-filter)才能准确找到下述例子中的 cells (i2)。

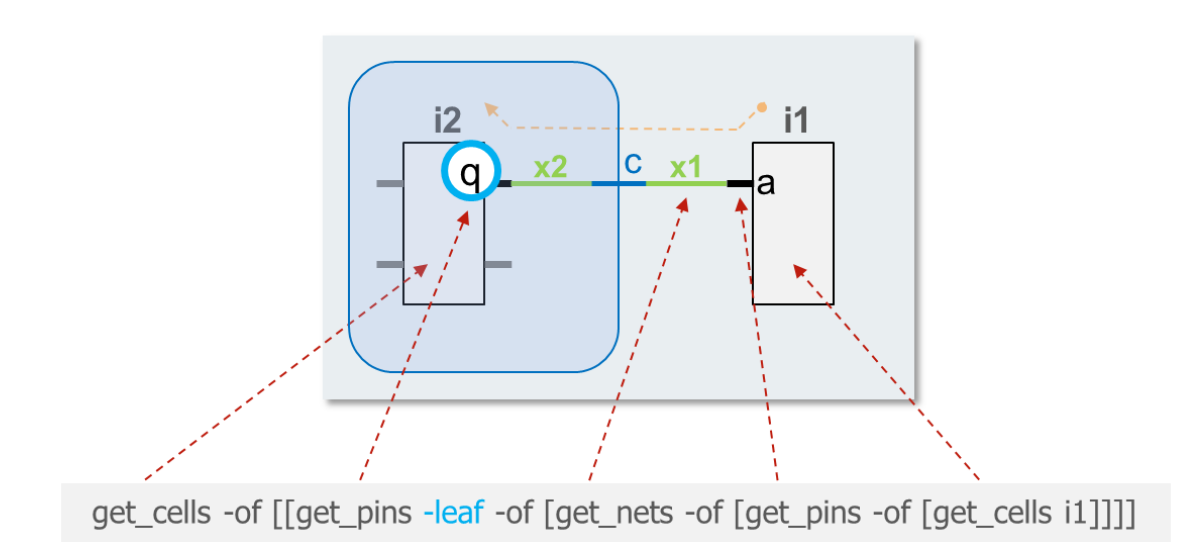

#### 高级查找功能

在使用 get \*命令查找网表中的目标时,除了名字这一直接条件,往往还需要辅以其 它更复杂的条件判断,这就需要用到高级查找功能:**-filter** 结合 Tcl 支持的各种关系和逻 辑运算符 (==, !=, =~, !~, <=, >=, >, <, &&, ||) 甚至是正则表达式来操作。

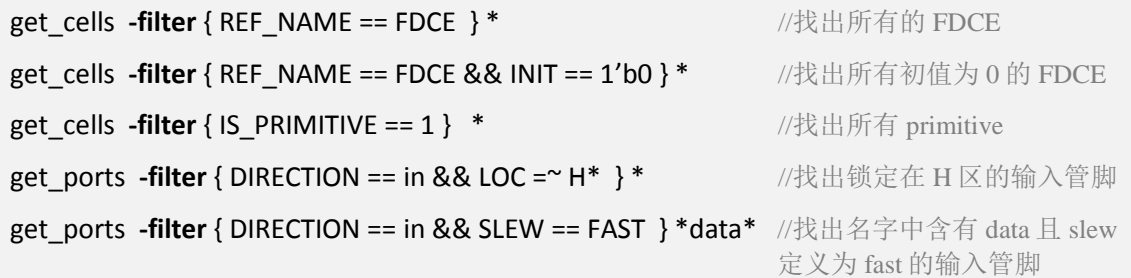

在创建子程序时也常常用到**-filter**,例如下述 get\_p 的子程序/过程就可以用来返回指 定管脚的方向属性,告诉用户这是一个输入管脚还是一个输出管脚。

```
proc get p { direction } { \angle //定义一个过程, 读取 ports 的 direction 属性
  return [get_ports -filter "DIRECTION == $direction " ]
}
get p in /调用上述过程, 返回管脚 "in" 的 direction 属性
```
# **Tcl** 在 **Vivado** 中的延伸应用

Tcl 在 Vivado 中的应用还远不止上述所列,其它常用的功能包括使用预先写好的 Tcl 脚本来跑设计实现流程,创建高级约束(XDC 不支持循环等高级 Tcl 语法)以及实现复杂 的个性化设计流程等等。Tcl 所带来的强大的可扩展性决定了其在版本控制、设计自动化 流程等方面具有图形化界面不能比拟的优势。

Vivado 在不断发展更新的过程中,还有很多新的功能,包括 ECO、PR、HD Flow 等 等都是从 Tcl 脚本方式开始支持,然后再逐步放入图形化界面中实现。这也解释了为何高 端 FPGA 用户和熟练的 Vivado 用户都更偏爱 Tcl 脚本。

篇幅所限,不能一一展开。关于以上 Tcl 在 Vivado 中的延伸应用, 敬请关注 Xilinx 官方网站和中文论坛上的更多技术文章。

*Ally Zhou* 2014-9-12 于 Xilinx 上海 Office